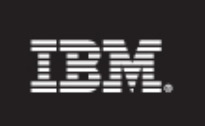

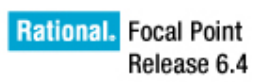

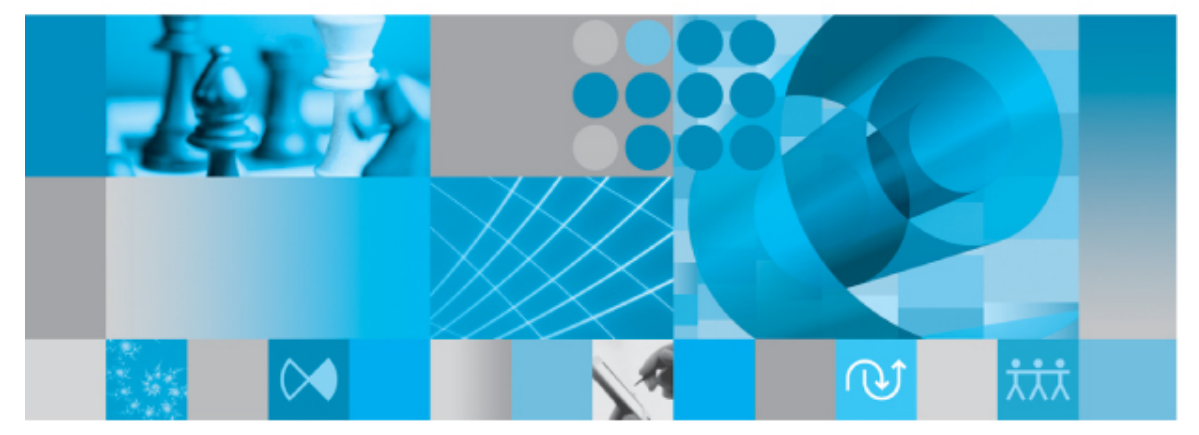

Memory in IBM Rational Focal Point

*© Copyright IBM Corporation 1997- 2009 U.S. Government Users Restricted Rights - Use, duplication, or disclosure restricted by GSA ADP Schedule Contract with IBM Corp.*

# **Table of Contents**

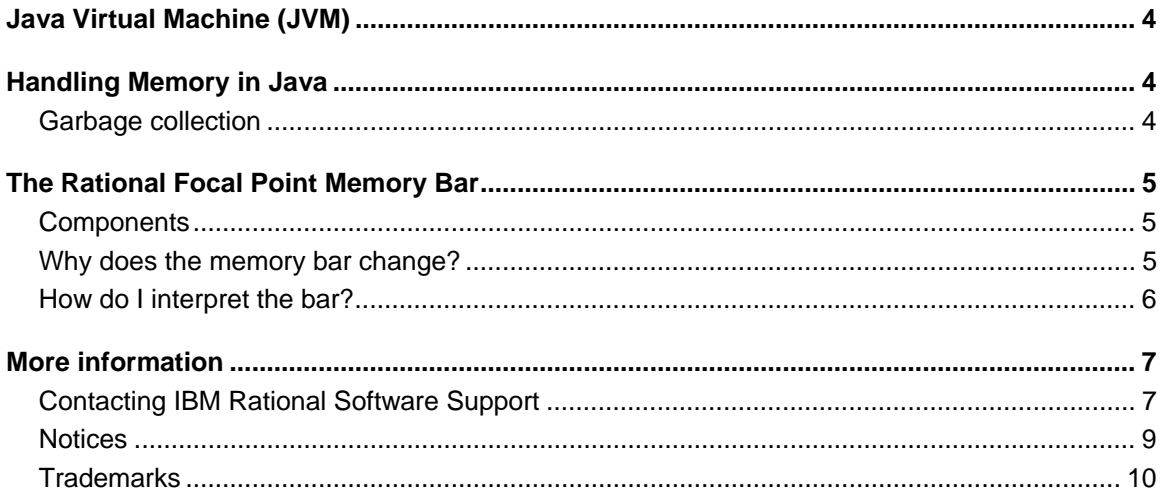

# **Java Virtual Machine (JVM)**

Every process run on a computer must be run in the primary memory (RAM) of the computer. Apart from the program code itself, data that is used by the process must be placed in the memory. Programs written in Java must be run in a so-called Java Virtual Machine (JVM). The JVM is a program that emulates a virtual computer on top of the physical computer. The memory that is available for programs run in the JVM, for example Rational Focal Point, is also handled by the JVM. However, the JVM must in turn allocate that memory from the operating system (OS) on which it runs.

# **Handling Memory in Java**

The JVM has a limit for the amount of memory (maximum memory) that can be used by programs running inside it. We call this max\_mem. This limit can be set when the JVM is started. In Rational Focal Point, it is set by a parameter set at installation. The JVM does not allocate all memory instantly, but increases the amount of allocated memory little by little, when needed. alloc\_mem is the amount of memory allocated for programs in the JVM .

Memory allocated by the JVM that is no longer used (i.e. it has been released by the JVM through a so-called garbage collection, briefly described below) does not have to be returned to the operating system. Depending on which implementation of the JVM that is used, such memory can be returned every now and then or not be returned at all. Consequently, there can be memory allocated by the JVM that is currently not used by programs in it. We call the part of the memory that is used by code running in the JVM used\_mem.

Whenever a Java program needs more memory, it will first use the memory that has been allocated but that is not used at the moment. If that is not sufficient, the amount of allocated memory will be increased until it covers the need of the program. A Java program does not have to request memory from the JVM actively and then return it, but creates structures, so-called objects, in the memory as needed. When an object no longer is used by the program, the JVM is responsible for releasing the associated memory associated. This process is called garbage collection.

#### *Garbage collection*

When a Java program is running, memory is used for different types of objects. The object can be used by the programs during long periods of time. Some objects do not last very long, while others can live as long as the program is running. When an object no longer is used, it must be garbage collected so that the memory used by the object can be reused.

Garbage collection is completely controlled by the JVM and can be executed in many different ways depending on the JVM implementation, the amount of allocated memory, the object turnover etc. This means that objects no longer used can be garbage collected directly or at a much later occasion.

# **The Rational Focal Point Memory Bar**

### *Components*

The memory bar in Rational Focal Point consists of three parts; used, free and pool.

- Used is the equivalent to used\_mem in the memory handling discussion above, i.e. the amount of memory used at the moment. This also includes objects that are no longer used, but not yet garbage collected.
- Free displays the difference between alloc mem and used\_mem. "Free" represents the amount of memory the program can use without having to allocate more memory from the operating system to the JVM.
- **Pool** displays the difference between max mem and alloc mem. "Pool" represents the amount of further memory the JVM can allocate from the operating system, should need arise.

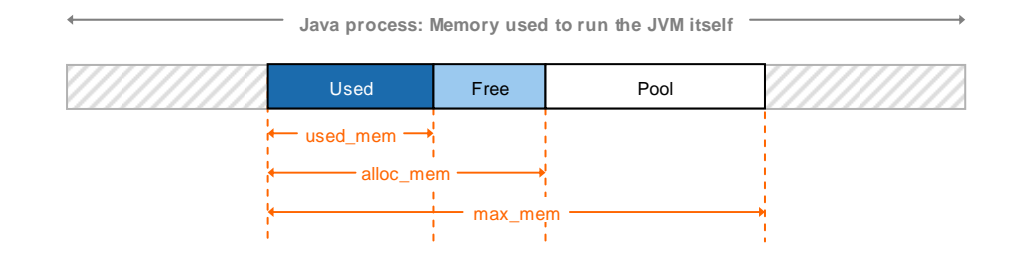

Note that the memory bar displays information about the current node.

### *Why does the memory bar change?*

Every time Rational Focal Point is started large amounts of data is read into the cache. This causes the alloc\_mem and used\_mem bars to increase significantly. One reason is that objects held by the cache cannot be garbage collected, and is thus kept in the memory permanently. Another reason is that many temporary objects are used during the start itself.

During continuous useage, many operations that require a lot of memory can be performed during a short period of time. If the garbage collector does not have the time to do its job, or if it does not find any memory to release, the alloc\_mem bar will most likely increase. Depending on which JVM implementation that is used, the alloc\_mem bar can shorten again, when memory has been released by the garbage collector. However, it is possible that the JVM never returns memory to the operating system, but please note that this does not affect how memory is reused in the JVM itself.

#### *How do I interpret the bar?*

The memory bar in Rational Focal Point is a useful tool for troubleshooting the application, but should not be over-interpreted. It is an on-the-spot account of the memory situation in the JVM. If used mem is close to 100% at one occasion, it might just be 50% at the next. To get a true picture of the memory usage situation, one must supervise the bar during a longer period of time to find peaks and valleys, and how closely together these peaks and valleys are.

# **More information**

# *Contacting IBM Rational Software Support*

If the self-help resources have not provided a resolution to your problem, you can contact IBM® Rational® Software Support for assistance in resolving product issues.

**Note** If you are a heritage Telelogic customer, a single reference site for all support resources is located at http://www.ibm.com/software/rational/support/telelogic/

### **Prerequisites**

To submit your problem to IBM Rational Software Support, you must have an active Passport Advantage® software maintenance agreement. Passport Advantage is the IBM comprehensive software licensing and software maintenance (product upgrades and technical support) offering. You can enroll online in Passport Advantage from http://www.ibm.com/software/lotus/passportadvantage/howtoenroll.html

•To learn more about Passport Advantage, visit the Passport Advantage FAQs at http://www.ibm.com/software/lotus/passportadvantage/brochures\_faqs\_quickguides.h tml.

•For further assistance, contact your IBM representative.

To submit your problem online (from the IBM Web site) to IBM Rational Software Support, you must additionally:

•Be a registered user on the IBM Rational Software Support Web site. For details about registering, go to http://www.ibm.com/software/support/.

•Be listed as an authorized caller in the service request tool.

## Submitting problems

To submit your problem to IBM Rational Software Support:

1. Determine the business impact of your problem. When you report a problem to IBM, you are asked to supply a severity level. Therefore, you need to understand and assess the business impact of the problem that you are reporting.

Use the following table to determine the severity level:

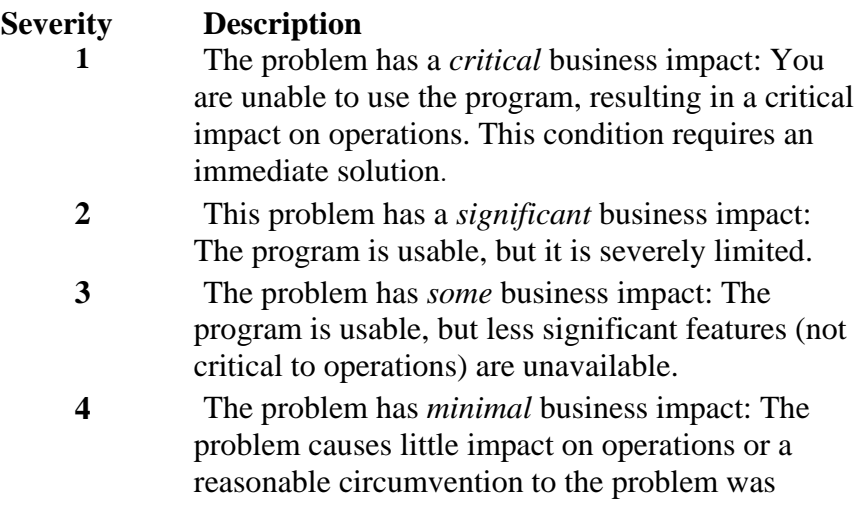

#### implemented.

**2.** Describe your problem and gather background information, When describing a problem to IBM, be as specific as possible. Include all relevant background information so that IBM Rational Software Support specialists can help you solve the problem efficiently. To save time, know the answers to these questions:

•What software versions were you running when the problem occurred?

To determine the exact product name and version, use the option applicable to you:

•Start the IBM Installation Manager and select **File** > **View Installed Packages**. Expand a package group and select a package to see the package name and version number.

•Start your product, and click **Help** > **About** to see the offering name and version number.

•What is your operating system and version number (including any service packs or patches)?

•Do you have logs, traces, and messages that are related to the problem symptoms?

•Can you recreate the problem? If so, what steps do you perform to recreate the problem?

•Did you make any changes to the system? For example, did you make changes to the hardware, operating system, networking software, or other system components?

•Are you currently using a workaround for the problem? If so, be prepared to describe the workaround when you report the problem.

**3.** Submit your problem to IBM Rational Software Support. You can submit your problem to IBM Rational Software Support in the following ways:

•**Online:** Go to the IBM Rational Software Support Web site at https://www.ibm.com/software/rational/support/ and in the Rational support task navigator, click Open Service Request. Select the electronic problem reporting tool, and open a Problem Management Record (PMR), describing the problem accurately in your own words.

For more information about opening a service request, go to http://www.ibm.com/software/support/help.html

You can also open an online service request using the IBM Support Assistant. For more information, go to http://www.ibm.com/software/support/isa/faq.html.

•**By phone:** For the phone number to call in your country or region, go to the IBM directory of worldwide contacts at http://www.ibm.com/planetwide/ and click the name of your country or geographic region.

**Through your IBM Representative**: If you cannot access IBM Rational Software Support online or by phone, contact your IBM Representative. If necessary, your IBM Representative can open a service request for you. You can find complete contact information for each country at http://www.ibm.com/planetwide/.

## *Notices*

This information was developed for products and services offered in the U.S.A. IBM may not offer the products, services, or features discussed in this document in other countries. Consult your local IBM representative for information on the products and services currently available in your area. Any reference to an IBM product, program, or service is not intended to state or imply that only that IBM product, program, or service may be used. Any functionally equivalent product, program, or service that does not infringe any IBM intellectual property right may be used instead. However, it is the user's responsibility to evaluate and verify the operation of any non-IBM product, program, or service. IBM may have patents or pending patent applications covering subject matter described in this document. The furnishing of this document does not grant you any license to these patents. You can send license inquiries, in writing, to:

IBM Director of Licensing

IBM Corporation

North Castle Drive

Armonk, NY 10504-1785

U.S.A.

For license inquiries regarding double-byte character set (DBCS) information, contact the IBM Intellectual Property Department in your country or send written inquiries to:

Intellectual Property Licensing Legal and Intellectual Property Law IBM Japan, Ltd. 3-2-12, Roppongi, Minato-ku, Tokyo 106-8711

**The following paragraph does not apply to the United Kingdom or any other country where such provisions are inconsistent with local law:** 

INTERNATIONAL BUSINESS MACHINES CORPORATION PROVIDES THIS PUBLICATION "AS IS" WITHOUT WARRANTY OF ANY KIND, EITHER EXPRESS OR IMPLIED, INCLUDING, BUT NOT LIMITED TO, THE IMPLIED WARRANTIES OF NON-INFRINGEMENT, MERCHANTABILITY OR FITNESS FOR A PARTICULAR PURPOSE. Some states to not allow disclaimers of express or implied warranties in certain transaction, therefore, this statement may not apply to you.

This information could include technical inaccuracies or typographical errors. Changes are periodically made to the information herein; these changes will be incorporated in new editions of the publication. IBM may make improvements and/or changes in the product(s) and/or the program(s) described in this publication at any time without notice.

Any references in this information to non-IBM Web sites are provided for convenience only and do not in any manner serve as an endorsement of those Web sites. The materials at those Web sites are not part of the materials for this IBM product and use of those Web sites is at your own risk.

Licensees of this program who wish to have information about it for the purpose of enabling (i) the exchange of information between independently created programs and other programs (including this one) and (ii) the mutual use of the information which has been exchanged, should contact:

Intellectual Property Dept. for Rational Software IBM Corporation 1 Rogers Street Cambridge, MA 02142 U.S.A

Such information may be available, subject to appropriate terms and conditions, including in some cases, payment of a fee.

The licensed program described in this document and all licensed material available for it are provided by IBM under the terms of the IBM Customer Agreement, IBM International Program License Agreement or any equivalent agreement between us.

Any performance data contained herein was determined in a controlled environment. Therefore, the results obtained in other operating environments may vary significantly. Some measurements may have been made on development-level systems and there is no guarantee that these measurements will be the same on generally available systems. Furthermore, some measurements may have been estimated through extrapolation. Actual results may vary. Users of this document should verify the applicable data for their specific environment.

Information concerning non-IBM products was obtained from the suppliers of those products, their published announcements or other publicly available sources. IBM has not tested those products and cannot confirm the accuracy of performance, compatibility or any other claims related to non-IBM products. Questions on the capabilities of non-IBM products should be addressed to the supplier of those products.

All statements regarding IBM's future directions or intent are subject to change or withdrawal without notice, and represent goals and objectives only.

### *Trademarks*

IBM, the IBM logo, ibm.com are trademarks or registered trademarks of International Business Machines Corp., registered in many jurisdictions worldwide. Other product and service names might be trademarks of IBM or other companies. A current list of IBM trademarks is available on the Web at www.ibm.com/legal/copytrade.html.

Other company, product or service names may be trademarks or service marks of others.